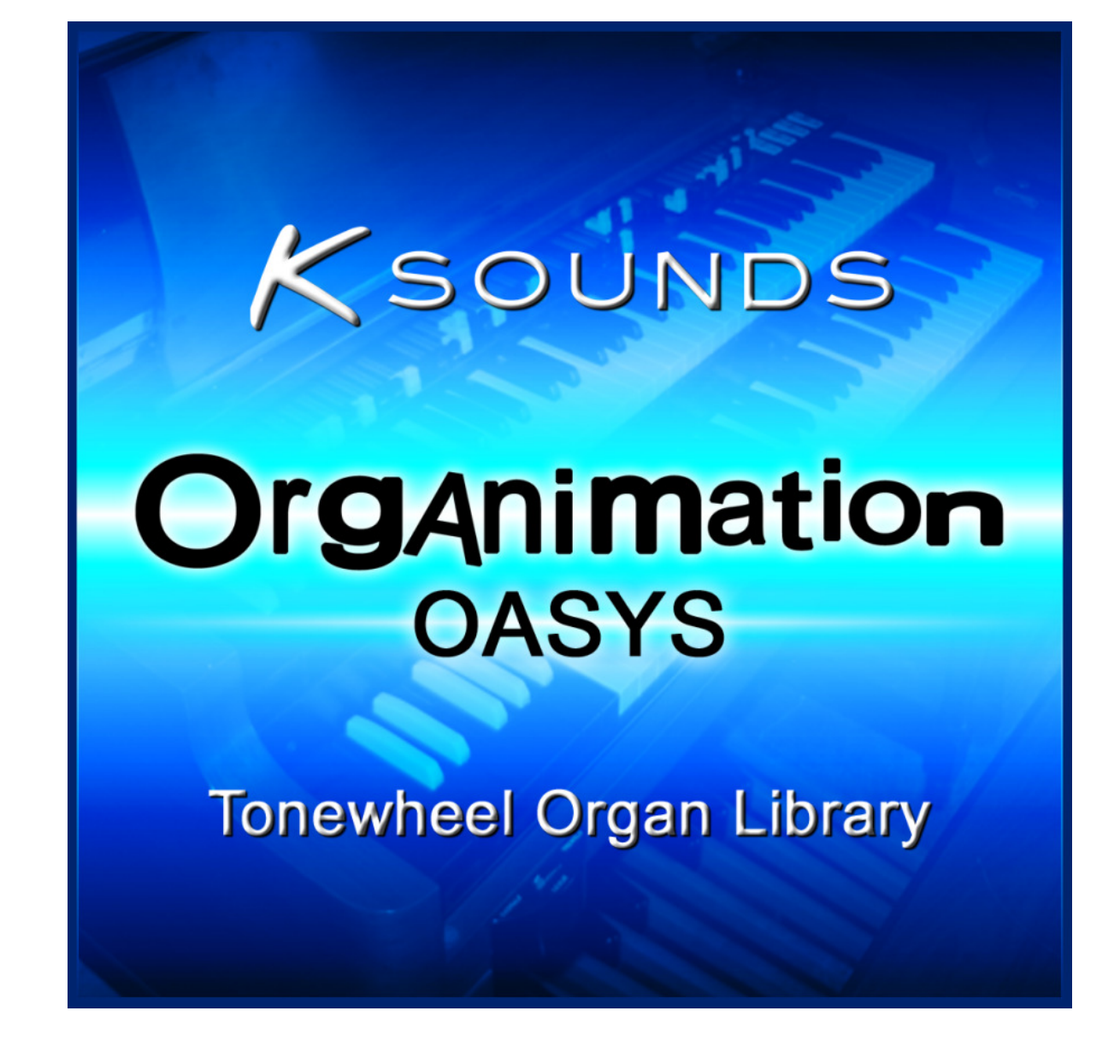

## Getting Started

Thank you for purchasing K-Sounds' Organimation for the OASYS! We believe you will love this tonewheel organ sound set. We've carefully programmed the CX3 organ engine for authentic vintage vibe, combining it with brand new rotary speaker effects programming that takes realism and tone to a new level! Dozens of presets provide starting points for musical needs of any style.

After unzipping the product download file, use your computer to copy the entire unzipped contents to your USB media. Connect the USB media to the OASYS. In Media mode, highlight the file "KS\_ORGAN.PCG" Touch "Load." By default, Organimation will load to the U-G bank. If you wish to load to a different bank, use the ".PCG Contents" field to load "Bank U-G" to the bank of your choice. Touch OK.

### Program List

000. Ballad Organ 1 001. Ballad Organ 2 002. Ballad Organ 3<br>003. Ballad Organ 4 Ballad Organ 4 004. Ballad Organ 5 005. Ballad Organ 6 006. Ballad Organ 7 007. Ballad Organ 8 Split SW2 008. Rock Organ 1 009. Rock Organ 2 Mono Miked 010. Rock Organ 3 Deep 011. Rock Organ 4 012. Rock Organ 5 013. Rock Organ 6 Mono Miked 014. Rock Organ 7 Mono Miked 015. Rock Organ 8 Mono Miked 016. Full Organ 1 Mono Miked 017. Full Organ 2 018. Full Organ 3 019. Full Organ 4 020. Full Organ 5 021. Full Organ 6 022. Gospel Organ 1 Mono Mic 023. Gospel Organ 2 SW2 024. Gospel Organ 3 Mono Mic 025. Gospel Organ 4 026. Gospel Organ 5 027. Gospel Organ 6 Split SW2 028. Gospel Organ 7 029. Gospel Organ 8 Split SW2 030. Gospel Organ 9 Split 031. Gospel Organ 10 Split 032. Smiley Organ 033. Mellow Organ 8va 034. Mellow Organ 15va 035. Jazz Organ 1 Split 036. Jazz Organ 2 Split 037. Jazz Organ 3 Split 038. Jazz Organ 4 Splt Ribbon 039. Jazz Organ 5 Splt Ribbon 040. Experimental Organ Split 041. High Palm Smear Organ 042. Single Rotor Natural 043. Single Rotor Full Range

# Real-Time Control

Organimation offers a great amount of real-time control. Unless otherwise noted, all sounds have the following controller assignments when the Control Assign switch Tone Adjust is active.

#### Left Hand Controller Section:

Joystick+Y – Toggles rotary speaker speed between slow and fast. Default speed is slow. SW1 – Provides tone adjustment and/or overdrive. SW2 – Enables digital delay.

Ribbon – Starts and stops the rotary speaker (toggle) for Jazz Organ 4 and Jazz Organ 5 only.

#### Real-time Drawbar Control:

Sliders 1-8 and the Master slider adjust the Upper part drawbars.

#### Knobs:

- 1. Vibrato / Chorus Type
- 2. Amp Gain
- 3. Expression
- 4. Overtone
- 5. Key-On Click
- 6. Bass EQ Gain
- 7. Mid EQ Gain
- 8. Treble EQ Gain

#### Top Row Switches:

- 1. Enables Upper Vibrato / Chorus. (Default is C3. Use Knob 1 to adjust.)
- 2. Enables Lower Vibrato / Chorus. (Default is C3. Use Knob 1 to adjust.)
- 3. Adds Noise, even when no notes are played.
- 4. Adds Leakage.
- 5. Enables Percussion.
- 6. Percussion Volume (On = Loud)
- 7. Percussion Decay Time (On = Fast)
- 8. Percussion Harmonic (Off  $= 2<sub>nd</sub>$ , On  $= 3<sub>rd</sub>$ )

#### Bottom Row Switches:

9-15. Unused in Organimation 16. Enables Keyboard Split

#### Volume Pedal:

If a foot pedal is connected to the Assignable Pedal jack, it will provide volume control when its Global assignment is Expression (CC #11).

## Managing Effects in Multi-Timbral Use

Most Organimation programs utilize several Insert effects, both Master effects, and a Total effect to create the best organ sounds the OASYS allows. When you use Organimation in a multitimbral context, you may need to allocate some of the effects resources to other sounds. Here are suggested guidelines:

The first one or two IFX provide tone shaping / overdrive. If this is not necessary for your song, you can reassign this effect.

The next two IFX are both important to the rotary speaker simulations. We recommend that you do not assign alternate effects to these IFX blocks.

Following the rotary speaker effects, some programs use a guitar cabinet effect for additional tone shaping. This effect is subtle, so it is a good candidate for reassigning when necessary.

The next IFX is EQ. We recommend keeping it in place, adjusting it as your music needs. If you need to reassign this IFX block, we suggest recreating its settings as much as possible using the CX3 engine's built-in 3-band EQ.

Some organs use an additional IFX slot to simulate mono miking for the rotary speaker cabinet. This can make the Doppler Effect more pronounced – particularly useful in rock and gospel styles. If you do not need the rotary speaker to be mono-miked, this IFX can be reassigned.

MFX 1 is used to provide room ambience. Reassigning this effect block will not compromise the organ sounds.

MFX 2 is used to provide delay when SW2 is On. Reassigning this effect block will not compromise the organ sounds.

TFX 1 is a gain boost. Reassigning this effect block will not compromise the organ sounds.

TFX 2 is unused and available.